### **SLOVENSKÁ TECHNICKÁ UNIVERZITA V BRATISLAVE FAKULTA CHEMICKEJ A POTRAVINÁRSKEJ TECHNOLÓGIE**

EVIDENČNÉ ČÍSLO: FCHPT-5414-44239

### **VIZUALIZÁCIA ELEKTRÓNOVEJ HUSTOTY**

### **DIPLOMOVÁ PRÁCA**

**2015 Bc. Tomáš Miklovič**

### **SLOVENSKÁ TECHNICKÁ UNIVERZITA V BRATISLAVE FAKULTA CHEMICKEJ A POTRAVINÁRSKEJ TECHNOLÓGIE**

### **VIZUALIZÁCIA ELEKTRÓNOVEJ HUSTOTY**

#### **DIPLOMOVÁ PRÁCA**

FCHPT-5414-44239

Študijný program: automatizácia a informatizácia v chémii a potravinárstve Číslo študijného odboru: 2621 Názov študijného odboru: 5.2.14. automatizácia Školiace pracovisko: Ústav informatizácie, automatizácie a matematiky Vedúci záverečnej práce/školiteľ: Ing. Marián Gall, PhD. Konzultanti: Jozef Kožíšek, Václav Petříček

**Bratislava 2015 Bc. Tomáš Miklovič**

Slovenská technická univerzita v Bratislave Ústav informatizácie, automatizácie a matematiky Fakulta chemickej a potravinárskej technológie Akademický rok: 2014/2015 Evidenčné číslo: FCHPT-5414-44239

$$
\cdots \cdots
$$
  

$$
\cdots \cdots
$$
  

$$
\vdots \cdots \cdots
$$

## ZADANIE DIPLOMOVEJ PRÁCE

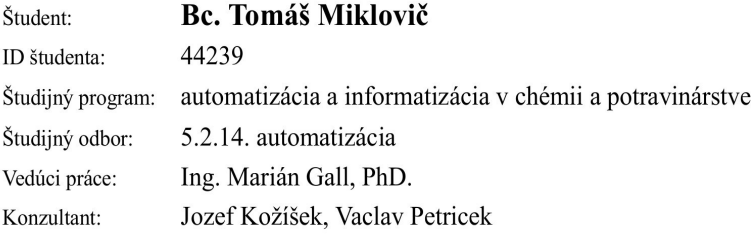

#### Vizualizácia elektrónovej hustoty Názov práce:

Špecifikácia zadania:

Cieľom tejto práce je vytvoriť platformovo nezávislý počítačový program na výpočet a vizualizáciu rezov elektrónových hustôt v rôznych molekulách. Elektrónová hustota v molekulách bude reprezentovaná priestorovým 3D gridom hodnôt elektrónových hustôt získaných výpočtom v kvantovo-chemických programoch (Gaussian, Crystal, VASP). V tejto časti tohto projektu sa zameriame hlavne na výpočet a vykreslenie rezov elektrónových hustôt získaných priamo z RTG merania na difraktometri.

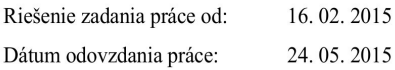

L.S.

Bc. Tomáš Miklovič študent

Ďakujem vedúcemu diplomovej práce Mariánovi Gallovi za pomoc, cenné rady a pripomienky pri vypracovaní tohto projektu a pánu Václavovi Petříčkovi za poskytnutie podpory a zdrojových súborov programu Jana2006 a cenné rady pri výpočte elektrónových hustôt z multipólov.

#### **Bratislava 2015 Bc. Tomáš Miklovič**

### **Abstrakt**

Táto práca je vyvrcholením niekoľkoročného úsilia o vytvorenie platformovo nezávislého staticky kompilovaného počítačového programu na výpočet a vizualizáciu elektrónových hustôt v kryštáloch a molekulách. Umožňuje vytvárať rezy elektrónových hustôt aj ich grafické znázornenie pozdĺž spojnice 2 bodov alebo v zadefinovanej rovine, v oboch prípadoch sa grafické reprezentácie dajú aj exportovať do rôznych obrázkových formátov. Pracuje s rôznymi formátmi súborov ako napr. priestorové 3D gridy hodnôt elektrónových hustôt získaných výpočtom v kvantovo-chemických programoch Gaussian [\[1\]](#page-43-0), Crystal [\[2\]](#page-43-3) a VASP [\[3\]](#page-43-2). Dokáže tiež používať vlnové funkcie (.wfn súbory), z ktorých počíta nielen elektrónové hustoty, ale aj ich laplacián ako súčet druhých parciálnych derivácií elektrónovej hustoty. Vďaka spolupráci s autorom programu Jana2006 [\[4\]](#page-43-1) Václavom Petříčkom dokáže počítať elektrónové hustoty aj z multipólov z experimentálneho merania na difraktometri. Umožňuje tiež porovnávať a vizualizovať rozdiely pri použití rovnakej štruktúry, z rôznych zdrojov, napríklad numericky porovnať teoretickým výpočtom získaný grid z kvantovo-chemického programu s výsledkami merania zaznamenanými v podobe multipólov.

**Kľúčové slová:** elektrónová hustota; porovnávanie; vizualizácia; Gaussian; Crystal; VASP; Jana2006

### **Abstract**

This thesis is the culmination of a multi-year work to create a platform independent statically compiled computer program for calculation and visualization of electron charge densities in crystals and molecules. It can create a 2D plane of charge densities or create a 1D representation of the charge densities along a given line, in both cases it can also export the graphical representations to various image formats. The program can import various file formats such as space 3D grids of charge density values, created in a quantum chemistry programs Gaussian [\[1\]](#page-43-0), Crystal [\[2\]](#page-43-3) and VASP [\[3\]](#page-43-2). Wave functions in the form of .wfn files are also supported and serve, not only to compute the charge densities, but also Laplacian as the sum of second partial derivatives of charge density. Thanks to the cooperation with the autor of Jana2006 [\[4\]](#page-43-1) Václav Petříček, the program supports also multipoles obtained by measurements on a diffractometer. With all those file formats available to it, it can compare and visualize the differences between various sources describing the same chemical structure, for example numerically compare the theoretically calculated grid from a quantum chemistry program with the results of a measurement saved in the form of multipoles.

**Key words:** charge density; comparing; visualization; Gaussian; Crystal; VASP; Jana2006

## **Obsah**

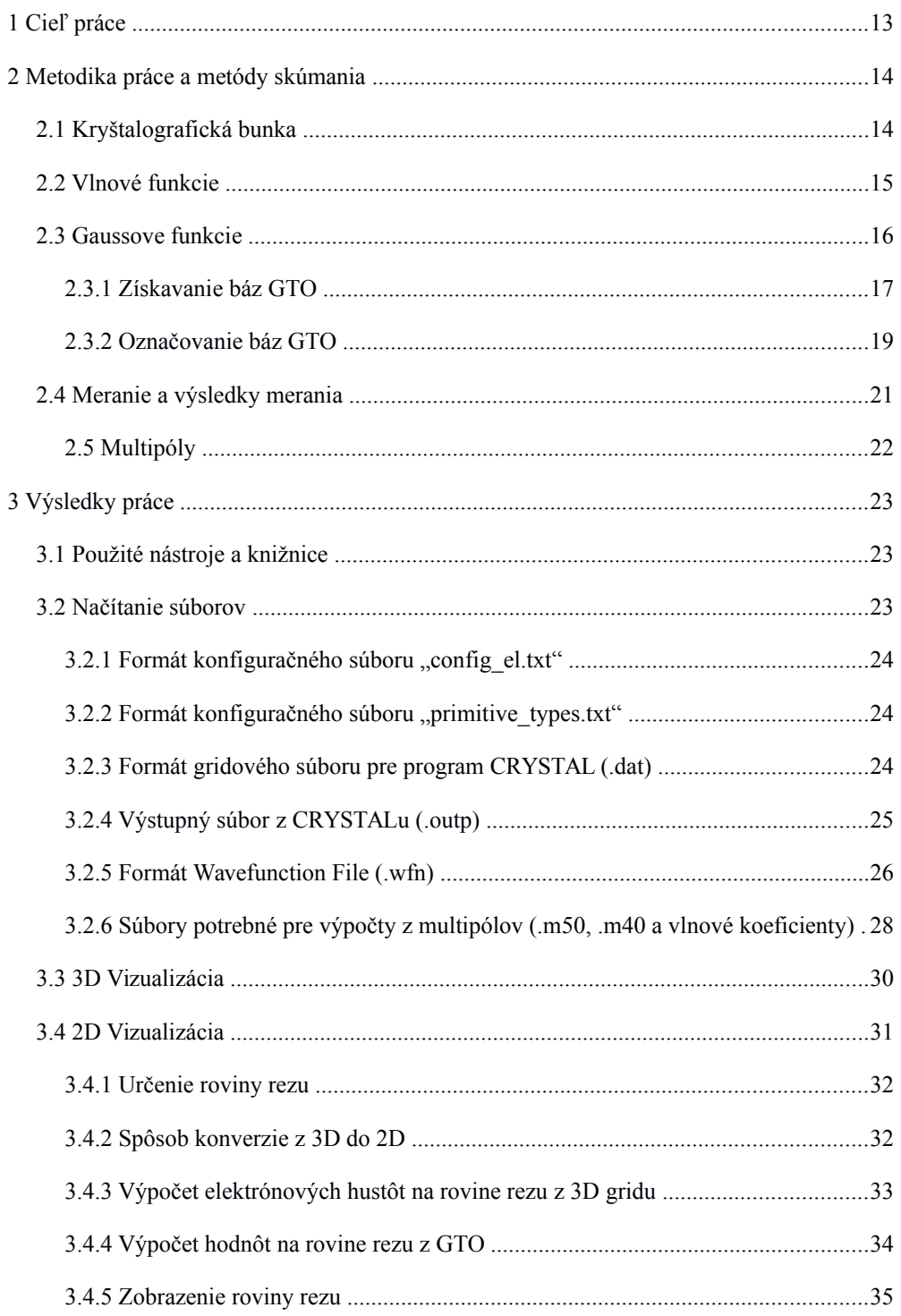

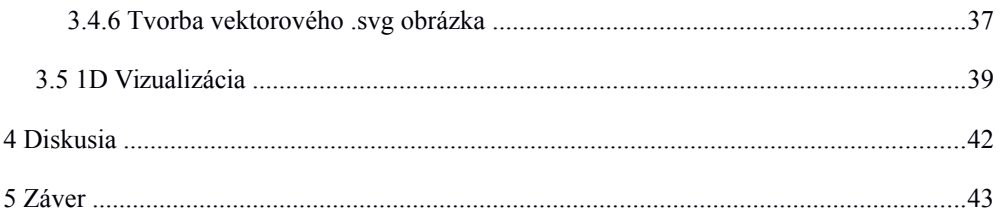

### Zoznam ilustrácií

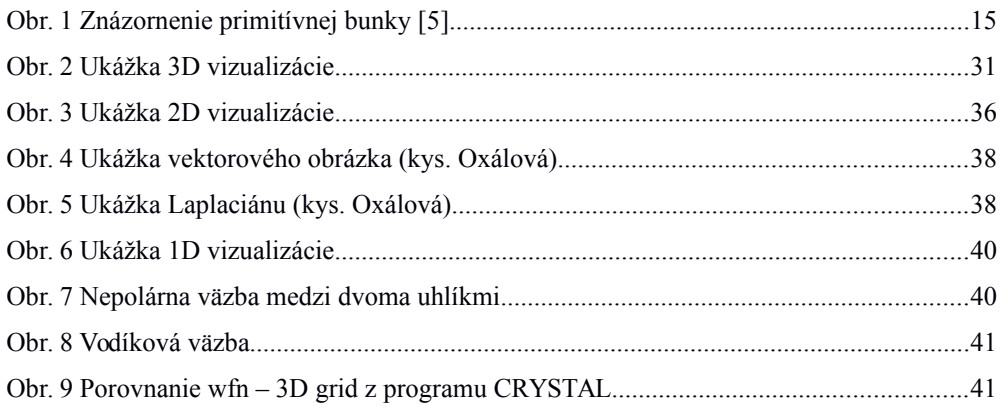

### **Zoznam skratiek a značiek**

Å ångström (angl. angstrom),  $10^{-10}$  m Bohr Bohr, 5.2917721092 ×  $10^{-11}$  m

### **Slovník termínov**

**Meter** (m) je vzdialenosť, ktorú svetlo vo vákuu prejde za časový interval 1/299 792 458 sekundy.

**Bohrov polomer** (Bohr) je približná vzdialenosť protónu a elektrónu v atóme vodíka v základnom stave.

### **Úvod**

Kryštalografia, zaoberajúca sa štúdiom kryštálov všetkých látok, bola doménou mineralógov až do roku 1912, keď Max von Laue s doktorandmi Friedrichom a Knippingom objavili difrakciu röntgenových lúčov na kryštáloch [\[5\]](#page-44-0). Tým položili základy novej vedy – röntgenovej štruktúrnej analýzy. RTG štruktúrna analýza je metódou určovania vzájomných polôh atómov v kryštáli, pomocou röntgenového lúča, ktorý po prechode kryštálom sa vďaka difrakcií rozptýli do rôznych smerov v rôznej intenzite. Z uhľov a intenzít týchto difraktovaných lúčov počítač na základe vhodného matematického modelu vytvorí 3D grid (3D tabuľku) elektrónových hustôt v kryštáli. Z tohto 3D gridu sa ďalším spracovaním údajov dajú určiť napr. vzájomné polohy atómových jadier, alebo aj druhy väzieb medzi nimi. Pokročilejšou metódou reprezentácie elektrónových hustôt sú Gaussove funkcie, ktoré umožňujú výpočet elektrónovej hustoty v ľubovoľnom bode priestoru presnejšie ako z 3D gridu a dokonca umožňujú výpočet laplaciánu ako súčtu druhých parciálnych derivácií elektrónovej hustoty v danom bode. Výpočet elektrónovej hustoty z multipólov získaných z experimentálneho merania na difraktometri umožňuje zasa porovnávanie s rôznymi teoretickými modelmi, získanými výpočtom v kvantovo-chemických programoch.

# <span id="page-12-0"></span>**1 Cieľ práce**

Cieľom práce bolo vytvoriť počítačový program umožňujúci porovnávanie údajov z rôznych formátov súborov používaných na ukladanie údajov o elektrónových hustotách, v kryštáloch a molekulách. Samotné poropvnania sa dajú graficky vyjadriť ako rozdiely elektrónových hustôt pozdĺž spojnice 2 bodov, alebo aj ako rovina rezu vyjadrujúca rôzne elektrónové hustoty rôznymi farbami.

## <span id="page-13-0"></span>**2 Metodika práce a metódy skúmania**

### <span id="page-13-1"></span>**2.1 Kryštalografická bunka**

Každý kryštál je vytvorený pravidelným trojrozmerným translačným opakovaním určitého štruktúrneho motívu. Tento motív sa skladá z jedného alebo viacerých atómov, iónov alebo molekúl. Toto periodické usporiadanie nazývame štruktúra kryštálu. [\[5\]](#page-44-0)

Pravidelné opakovanie je charakterizované systémom bodov, ktorý nazývame kryštálová mriežka. Kryštálová mriežka je konvolúciou motívu a kryštálovej mriežky, t.j. pravidelným opakovaním motívu v pozíciách bodov kryštálovej mriežky. Kryštálová mriežka je nekonečná množina bodov, ktorá môže byť generovaná z jedného štartovacieho bodu použitím nekonečného počtu translácií vyjadrených pomocou troch základných vektorov, ktoré charakterizujú mriežku. Tieto tri nekoplanárne základné vektory sa obyčajne označujú **t**1, **t**2, **t**3 alebo **a**, **b**, **c**. Body, ktoré vytvárajú mriežku sa nazývajú uzlové alebo mriežkové body, a ich polohové vektory sú dané rovnicou: [\[5\]](#page-44-0)

$$
t_{\text{mnp}} = ma + nb + pc \tag{1}
$$

kde m, n, p je množina celých čísel. Polohový vektor ľubovoľného bodu v kryštáli je daný rovnicou:

$$
r = x a + y b + z c \tag{2}
$$

kde x, y, z sú reálne čísla, ktoré nazývame frakčné súradnice.

Kryštálovú štruktúru si môžeme vytvoriť aj poskladaním z trojrozmerných rovnobežníkov. Hrany tohto rovnobežníka sú dané základnými vektormi **a**, **b**, **c**. Tento rovnobežník sa nazýva základná bunka. Bunka s najmenším možným objemom sa nazýva primitívna bunka a obsahuje jeden uzlový bod. Bunka, ktorá obsahuje viac uzlových bodov sa nazýva centrovaná bunka. Objem centrovanej bunky je celočíselným násobkom objemu primitívnej bunky. Okrem trojice vektorov **a**, **b**, **c** je základná bunka jednoznačne určená dĺžkami týchto vektorov a uhlami medzi nimi. Dostávame množinu parametrov a, b, c, α, β, γ, ktorú nazývame mriežkové parametre. Uhol α je uhlom medzi vektormi **b** a **c** atď. Na výber základnej bunky je v kryštalografii zavedený rad konvencií. Triklinickú bunku konvenčne vyberáme tak, aby všetky uhly boli v intervale  $60^{\circ} - 90^{\circ}$  alebo  $90^{\circ} - 120^{\circ}$  (všetky uhly tupé alebo všetky ostré) a a < b < c. [\[5\]](#page-44-0)

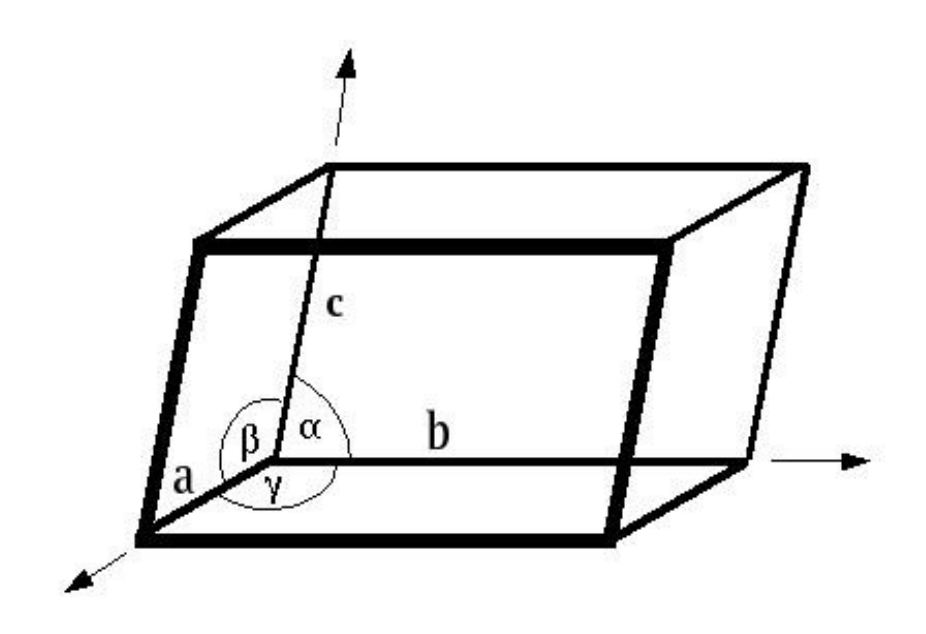

Obr. 1 Znázornenie primitívnej bunky [\[5\]](#page-44-0)

### <span id="page-14-0"></span>**2.2 Vlnové funkcie**

Stav mikročastice v kvantovej mechanike nie je možné opísať jej polohou a hybnosťou ako v klasickej fyzike, ale vlnovou funkciou. Vlnová funkcia voľnej častice má formálne vlastnosti klasickej vlny, preto dostala názov vlnová funkcia. Predstavuje funkciu súradníc a času, napr. pre jednu časticu  $\psi(x, y, z, t)$ . Častici priraďuje amplitúdu pravdepodobnosti, pričom pravdepodobnosť, toho že sa častica nachádza v čase t, v bode x, y, z je úmerná výrazu  $|\psi(x, y, z, t)|^2$ . Vlnová funkcia je vo všeobecnosti komplexná funkcia, preto sa musí uvažovať druhá mocnina absolútnej hodnoty. V klasickej fyzike predstavuje vlnová funkcia experimentálne merateľnú veličinu, ale v kvantovej fyzike amplitúda vlnovej funkcie *ψ*(*x*, *y*, *z*, *t*) nepredstavuje žiadnu merateľnú veličinu. S realitou súvisí iba  $|\psi(x, y, z, t)|^2$ . Ak môže určitý jav nastať dvoma navzájom sa vylučujúcimi cestami,

potom amplitúda pravdepodobnosti javu je súčtom jednotlivých amplitúd pravdepodobnosti. Tento princíp nazývame princíp superpozície pre amplitúdy pravdepodobnosti.

Ak má častica vlnové vlastnosti, potom druhá mocnina vlnovej funkcie vyjadrujúcej stav častice je možné spojiť s pravdepodobnosťou výskytu častice v danom mieste. Toto spojenie vyústilo do pravdepodobnostnej interpretácie vlnovej funkcie [\[6\]](#page-44-1).

### <span id="page-15-0"></span>**2.3 Gaussove funkcie**

Gaussove funkcie (GTO, angl. Gaussian Type Orbital) na rozdiel od funkcií vodíkového typu (napr. Slaterove), sú jednoduchšie integrovateľné, čo je dôvodom ich použitia vo výpočtových programoch.

Vyjadrením GTO v karteziánskej súradnicovej sústave je:

$$
\chi^{GTO} = \left[ \left( \frac{\pi}{2\alpha} \right) \frac{(2i-1)! \left( \left( 2j-1 \right) \right) \left( \left( 2k-1 \right) \right) \left( 1 \right)}{2^{2\left( i+j+k \right)} \alpha^{\left( i+j+k \right)}} \right]^{-1/2} x^{i} y^{j} z^{k} e^{-\alpha r^{2}} \tag{3}
$$

kde α je orbitálny exponent, r je veľkosť polohového vektora, x, y, z sú súradnice polohového vektora, typ orbitálu vyjadrujú kladné celé čísla i, j, k. Ich uhlová závislosť je určená mocninami karteziánskych súradníc. Napr.  $i = j = k = 0$  zodpovedá funkciám typu s,  $i =$  $1, j = k = 0$  zasa zodpovedá funkciám typu px a  $i = 1, j = 1, k = 0$  zodpovedá funkciám typu dxy. [\[6\]](#page-44-1)

GTO v porovnaní so Slaterovými funkciami majú niektoré špecifické vlastnosti:

Správanie sa GTO je nefyzikálne v tesnom okolí jadra a pre veľké vzdialenosti od jadra. V asymptotickej oblasti (r→∞) je pokles GTO funkcie príliš prudký. Tento problém sa dá minimalizovať tak, že do rozvoja orbitálov sa berie väčší počet GTF funkcií (primitívnych funkcií GTO), ako v prípade STO.

$$
\chi_{\mu}^{GTO} = x^i y^j z^k \sum_{\lambda=1}^{\lambda=M} d_{\lambda\mu}^{GTO} e^{-\alpha_{\lambda}^{GTO} r^2}
$$
 (4)

kde M je počet primitívnych funkcií.[\[45\]](#page-44-1)

Integrály obsahujúce GTO sa dajú vypočítať oveľa rýchlejšie a efektívnejšie. Viaccentrové integrály možno tiež jednoduchými úpravami transformovať na integrály jedno- a dvojcentrové. [\[6\]](#page-44-1)

#### <span id="page-16-0"></span>**2.3.1 Získavanie báz GTO**

Báza funkcií GTO sa zvyčajne získava podľa jednej z troch alternatív:

1. Atómové orbitály *GTO* sa vyjadria v tvare rozvoja (4) Pri výpočtoch atómov sú predmetom optimalizácie rozvojové koeficienty primitívnych funkcií *dλμ (lineárne parametre) a orbitálne exponenty*  $\alpha_1^{GTO}$ (nelineárne parametre). Optimalizácia týchto parametrov sa môže uskutočniť vzhľadom na energiu atómu alebo aj iné vlastnosti, napr. elektrické polarizovateľnosti. Získaná hodnota energie atómu sa zvyčajne testuje na splnenie viriálovej teorémy. Pre sústavy s otvorenými elektrónovými hladinami sa používa výhradne verzia Hartreeho-Fockovej metódy s obmedzením (ROHF). Získané funkcie *χ<sup>μ</sup>* sa použijú ďalej ako báza pre výpočty molekulových orbitálov v rozšírenej alebo nekontrahovanej báze GTO. Na nájdenie GTO boli navrhnuté rôzne postupy. V jednom z nich sa

orbitálne exponenty *α<sup>λ</sup> GTO* určujú geometrickým radom

$$
\alpha_{\lambda}^{GTO} = \beta \omega^{\lambda} \tag{5}
$$

kde  $\lambda = 1, 2, ...$  M'', pričom M'' je počet požadovaných primitívnych Gaussových funkcií. Týmto sa pre daný typ funkcie (s, p, d, …) optimalizujú iba dva parametre β a ω. Takto získané bázy sa nazývajú vyrovnané bázy (angl. Even-tempered Basis Sets).

Iný trochu komplikovanejší postup hľadania orbitálnych exponentov *α<sup>λ</sup>*  $\alpha_{\lambda}^{GTO}$  bol vypracovaný Huzinagom a spolupracovníkmi, ktorí použili výraz:

$$
\alpha_{\lambda}^{GTO} = \beta \omega^{\lambda - 1} \left[ 1 + \gamma \left( \frac{\lambda - 1}{M} \right)^{\delta} \right]
$$
 (6)

kde  $\lambda = 1, 2, \ldots$  M", pričom M" je počet požadovaných primitívnych Gaussových funkcií. Týmto sa pre daný typ funkcie optimalizujú až 4 parametre β, ω, γ a δ. Bázy získané takýmto postupom, sa nazývajú optimálne nastavené bázy (angl. Well-tempered Basis Sets) a boli zostavené pre atómy od vodíka až po radón.

> 2. Nekontrahované bázy atómových orbitálov získané predošlou alternatívou majú jednu nevýhodu – napriek použitiu gaussovských funkcií dochádza k obrovskému nárastu výpočtového času, keď rozvoje obsahujú veľké množstvo členov. Isté riešenie možno nájsť v obmedzení rozvojov funkcií. Toto sa robí na základe SCF výpočtov pre atómy, čo umožní vytvoriť skupinu

kontrahovaných Gaussových funkcií (CGTO, angl. Contracted Gaussian-type Orbitals). Pod týmto pojmom sa rozumie obmedzenie pôvodného rozvoja každého atómového orbitálu na fixovanú kombináciu dominantných primitívnych funkcií s najväčšími exponentmi. Rozvojové koeficienty

*c λμ GTO* vnútri každej CGTO sa do molekuly prenášajú nezmenené. Predmetom ďaľšieho výpočtu molekulových orbitálov sú LCAO koeficienty

*ci μ* . Počet variačných parametrov sa výrazne znižuje , rovnako ako počet dvojelektrónových integrálov potrebných v každej iterácií SCF procedúry. Na kvalitu výsledku to má však minimálny vplyv. Kontrakcia bázy sa zvykne označovať v hranatých zátvorkách, napr. (7 s 3 p )  $\rightarrow$  [4 s 2 p] (7 s funkcií sa zmenší na 4 s funkcie a 3 p na 2 p). Ak každá primitívna funkcia prispieva iba do jedného orbitálu, ide o segmentovú bázu CGTO. Pri kontrakcií sa často používajú dve empirické pravidlá:

- a) Primitívne funkcie zasahujúce do valenčnej oblasti (zvyčajne najdifúznejšie členy orbitálov s, p, d, t.j. s najmenšími exponentmi) sa nechávajú nekontrahované.
- b) Primitívna funkcia dávajúca významnejší príspevok do rozličných atómových orbitálov s podstatne odlišnými váhami vzhľadom na iné primitívne funkcie sa necháva nekontrahovaná. Vo všeobecnej kontrakčnej schéme môže určitá primitívna funkcia prispievať do viacerých CGTO.
- 3. STO sa simulujú v tvare rozvoja cez niekoľko GTO, čo sa označuje ako STOnG báza:

$$
\chi_{\mu}^{STO} = \sum_{\lambda=1}^{\lambda=M''} d_{\lambda\mu} r^{n-1} x^{i} y^{j} z^{k} e^{-\alpha_{\lambda} r^{2}}
$$
 (7)

Koeficienty rozvoja *dλμ* sa vyhľadávajú metódou najmenších štvorcov a do molekuly sa prenášajú ako konštanty. Počet členov rozvoja sa pohybuje od 3 do 6. Niekedy sa valenčné orbitály podrobujú dekontrakcií, t.j. najdifúznejšia primitívna funkcia (s najmenším koeficientom) sa nechá nekontrahovaná [\[6\]](#page-44-1).

#### <span id="page-18-0"></span>**2.3.2 Označovanie báz GTO**

V súčasnej dobe je k dispozícii široká paleta báz GTO. Sú dostupné v mnohých databázach na webových stránkach alebo priamo v knižniciach kvantovo-chemických programov. Na použití Gaussových funkcií je založený aj program Gaussian [[1\]](#page-43-0). Tieto široké možnosti však komplikujú situáciu s označovaním báz.

Ak sú Slaterove funkcie nahradené Gaussovými funkciami, používa sa vo výpočtovej praxi značenie STO-nG. Týmto sa naznačuje, že každá Slaterova funkcia STO je rozvinutá do n Gaussových funkcií. Každú zo Slaterových funkcií je možné aproximovať niekoľkými Gaussovými funkciami, pričom niekoľko týchto funkcií s takmer rovnakými exponentmi možno zlúčiť do jednej. Napríklad, pre bázu STO-3G je každý atómový orbitál minimálnej bázy nahradený kontrakciou troch Gaussových funkcií. Podobne STO-4-31G naznačuje, že 4 GTO pre vnútorné a valenčné funkcie sú lineárnou kombináciou dvoch STO, kde jedna je rozvinutá do 3 GTO a druhá je tvorená iba jedným GTO.

Pri ab initio výpočtoch molekúl sa spravidla pridávajú aj tzv. difúzne, polarizačné alebo väzbové funkcie. Ich použitie si tiež vynucuje skutočnosť, že funkcie GTO nedostatočne opisujú situáciu v blízkosti jadra, resp. veľmi ďaleko od neho. Nemajú priamu väzbu na atómy, svojou prítomnosťou zlepšujú kvalitu výpočtu z pohľadu geometrie, alebo iných fyzikálnych veličín.

Difúzne funkcie (angl. Diffusion Functions) sú také, ktorých hlavné kvantové číslo je väčšie, ako pre obsadené atómové orbitály v základnom stave atómu. Napríklad difúznou funkciou pre atóm medi je atómový orbitál 4p. Poloha maxima radiálnej časti difúznej funkcie často presahuje kovalentný polomer atómu. Hodnota exponentu takýchto funkcií býva veľmi malá. Napr. pri atóme vodíka je to 0,18 *bohr<sup>−</sup>*<sup>2</sup>  $bohr^{-2}$  (2s). Bázy s difúznymi funkciami sa štandardne označujú znakom "+", napr. 6-31+G. Difúzne funkcie sú potrebné na charakterizovanie slabých medzimolekulových interakcií, alebo pri výpočtoch optimálnych geometrií katiónov alebo aniónov.

Polarizačné funkcie (angl. Polarisation Functions) zodpovedajú takým primitívnym funkciám, ktorých vedľajšie kvantové číslo l je väčšie, ako pre obsadené atómové orbitály v základnom stave atómu. Napríklad polarizačné funkcie pre atóm vodíka sú 2p, 3p, 3d. Polarizačné i difúzne funkcie v prípade HF (Haartre-Fock) výpočtov nemenia hodnotu energie voľného atómu, preto nemôžu byť určované z výpočtov atómu. Významne však ovplyvňujú kvalitu výpočtu pre molekuly. Preto sa hodnoty exponentov väčšinou stanovujú z optimalizácie

vlastností daného typu molekúl, napríklad na hodnotu polarizovateľnosti. Hodnota exponentu polarizačnej funkcie je niekoľkonásobne väčšia ako pri difúznych funkciách. Napríklad pre atóm vodíka je 1,8 *bohr<sup>−</sup>*<sup>2</sup> (2p). Pridávanie polarizačných funkcií sa v praxi označuje hviezdičkou, napr. STO-3G\*, 3-21G\*, alebo so zátvorkami 6-31G(d, p). Polarizačné funkcie významne zlepšujú kvalitu ab initio výpočtov optimálnych geometrií molekúl, najmä uhly natočenia medzi aromatickými fragmentmi.

Väzbové funkcie (BF, angl. Bond Functions) nie sú centrované na atómových jadrách, ale napríklad v strede chemickej väzby, alebo medzi interagujúcimi atómami (He...He, Hg...Hg) či molekulami (H2...H2). Zlepšujú výsledky pre molekulové charakteristiky rovnovážnych geometrií, alebo slabých Van der Waalsových komplexov. Na druhej strane však môžu byť zdrojom problémov pri výpočtoch disociačných energií väzby, alebo parciálnych nábojov na atómoch. V odbornej literatúre sa zvyknú nazývať aj ako centrovo-väzbové funkcie (angl. Midbond Functions).

Pri veľmi presných výpočtoch elektrických vlastností malých molekúl našli svoje uplatnenie korelačne konzistentné bázy kontrahovaných GTO funkcií (angl. Correlation Consistent Basis Sets). Tieto bázy boli pôvodne navrhnuté Dunningom tak, aby bolo možné so zväčšujúcou sa bázou extrapolovať študované veličiny na kompletnú bázu. Pre prvé dve periódy prvkov majú tvar cc-pVnZ, kde cc-p znamená korelačne konzistentné – polarizované, V – valenčné a nZ znamená zeta bázu, pričom n = D (double), T (triple), Q (quadruple), 5 (kvintuple), … atď. Aj tento typ báz môže byť rozšírený o difúzne funkcie (angl. Augmented), čo sa ďalej označuje skratkou "aug", napr. aug-cc-pVnZ.

Výber bázy atómových orbitálov predstavuje v kvantovo-chemických výpočtoch kritický krok, ktorý určuje kvalitu i cenu (výpočtovú náročnosť) výpočtu. Zdĺhavosť výpočtu je spôsobená výpočtom integrálov a samotnou manipuláciou s dvojelektrónovými integrálmi, ktorých počet enormne narastá s veľkosťou bázy. Pri výbere bázy je potrebné nájsť správny kompromis medzi kvalitou výpočtu a časovou náročnosťou. Ako kritérium kvality výpočtu možno voliť splnenie viriálovej teorémy, porovnanie rozdielu vypočítanej HF energie vzhľadom na HF limitu alebo priame porovnanie vypočítanej fyzikálnej veličiny s experimentálnou hodnotou. Veľmi často sa voľba bázy realizuje na základe osobných skúseností vzhľadom na študovanú vlastnosť [\[6\]](#page-44-1).

### <span id="page-20-0"></span>**2.4 Meranie a výsledky merania**

Vzťah medzi štruktúrou a chemickými vlastnosťami látok je známy od počiatkov štruktúrnej chémie. Dávnym snom chemikov je schopnosť vedieť zmenou štrukrúry tieto vlastnosti cielene ovplyvňovať. Vôbec sa nejedná o triviálnu záležitosť, keďže výsledná štruktúra molekuly je kompromisom medzi elektronegativitami všetkých atómov a ich väzbovými možnosťami. Tvorbou chemickej väzby dochádza k prerozdeleniu elektrónovej hustoty. Na výslednú štruktúru sa môžeme pozerať ako na určité usporiadanie atómov v priestore a na elektrónovú hustotu tvoriacu určitú obálku tohto geometrického usporiadania. Pritom elektrónovú hustotu môžeme rozdeliť na väzbovú (jednoduchá, dvojitá, trojitá, delokalizovaná kovalentná väzba, koordinačná väzba, iónová väzba) a neväzbovú (voľný elektrónový pár). Takto definovanú štruktúru nazývame elektrónovou štruktúrou.

Aby sme mohli chemické, fyzikálne a fyzikálno-chemické vlastnosti látok ovplyvňovať zmenou elektrónovej štruktúry (napr. zavedením funkčného substituenta, alebo cielenou syntézou, pri ktorej vzniká požadovaný konformér), musíme mať nástroje ako elektrónovú štruktúru určiť. K teoretickým nástrojom štúdia elektrónovej štruktúry patria hlavne kvantovochemické výpočty. Takéto štúdia môžu prebiehať vo vákuu na jednej molekule pri teplote absolútnej nuly, ale sú možné aj prístupy, ktoré zohľadňujú okolie molekuly, rozpúšťadlo a dokonca štúdia v tuhej fáze.

Experimentálne metódy štúdia elektrónovej štruktúry sú založené na difrakcii röntgenového žiarenia na monokryštále. V našom prípade sa na získanie experimentálnych dát použil štvorkruhový difraktometer s CCD detektorom GEMINI R. Experiment prebiehal pri 100 K. Optimálna veľkosť monokryštálu je do 0.5 mm a kvalita kryštálu musí býť čo najlepšia. Monokryštál musí byť homogénny, musí mať dobre vyvinuté plochy, aby sa mohla vykonať korekcia na absorpciu. S nameraným súborom difrakcií sa uskutoční 3D integrácia, čim sa získajú Braggove difrakcie. Samozrejme, že sa meria celá reflexná guľa a aby sa eleminovali náhodné chyby, je potrebná veľká redundancia (niekoľko násobné meranie tých istých difrakcií pri rôznom uhle psí). Dôležitým parametrom je maximálne rozlíšenie (uhol theta po ktorý má merať). Difrakčná mohutnosť pri röntgenovej difrakcii výrazne klesá s uhlom theta, preto je potrebné zvoliť kompromis aký uhol theta je ešte prínosom pre experiment. Po korekcii na absorpciu možno súbor Braggových difrakcií použiť na vyriešenie kryštálovej štruktúry a následne pre multipolárne spresnenie.

Výsledkom multipolárneho spresnenia je rozdelenie elektrónovej hustoty, teda elektrónová štruktúra. Tieto výsledky sa podrobia Baderovej AIM analýze, čím sa získajú kvantitatívne informácie o povahe väzby ako elektrónová hustota v kritickom bode, hodnota Laplaciánu (druhá derivácia elektrónovej hustoty) a elipticita (charakteristika, ktorá hovorí o rozdiele medzi jednoduchou a dvojitou väzbou, popr. o pnutí na väzbe).

#### <span id="page-21-0"></span>**2.5 Multipóly**

Elektrónová hustota k-teho atómu *ρ<sup>k</sup>* (*r*) sa dá zapísať ako súčet dvoch sféricky symetrických príspevkov  $\rho_{k\text{core}}(r)$  a  $\rho_{k\text{valence}}(\kappa r)$  a jeden asférický výraz [\[4\]](#page-43-1):

$$
\rho_k(r) = P_{kc} \rho_{kcore}(r) + P_{kv} \kappa^3 \rho_{kvalance}(\kappa r) + \sum_l \kappa^3 R_{kl}(\kappa r) \sum_{m=-l}^l P_{klm} y_{lm}(r/r)
$$

Výraz  $\rho_{\text{kcore}}(r)$  opisuje elektrónovú hustotu na nižších ako valenčných orbitáloch. Táto časť je koncentrovanejšia ako druhý sférický výraz *ρ<sup>k</sup>* valence (*κr*) opisujúci valenčné elektróny. Parameter κ predstavuje kontrakciu (κ>1) alebo expanziu (κ<1) valenčnej hustoty. Asférická časť hustoty v danom bode je vyjadrená ako kombinácia sférickej harmonicity

 $y_{lm} (r/r)$  upravená radiálnou funkciou  $R_{kl} ( \vec{k}^{\prime} \vec{r}^{\prime} )$  . Ako radiálna funkcia je použitá funkcia Slaterovho typu:

$$
R_{\rm kl}(r) = \frac{\zeta^{n_i}}{(n_i+2)!} r^{n_i} \exp\left(-\zeta r\right)
$$

Súbor hodnôt n<sub>ι</sub> a ξ je definovaný pre každý druh atómu.

## <span id="page-22-0"></span>**3 Výsledky práce**

### <span id="page-22-1"></span>**3.1 Použité nástroje a knižnice**

g++ (v. 4.6.3) ako kompilátor jazyka C++ na samotnú kompiláciu programu,

Irrlicht Engine (v. 1.8.1) ako 3D zobrazovacia knižnica [\[7\]](#page-44-6),

Qt (v. 5.4.1) ako platformovo nezávislý framework pre vývojárov používajúcich C++ na vytváranie GUI (Graphical User Interface), t.j. užívateľského rozhrania [\[8\]](#page-44-5),

Qt Creator (v. 3.3.1) ako IDE (Integrated Development Environment), ako vývojárske prostredie pre programy využívajúce Qt [\[9\]](#page-44-4),

QCustomPlot pre manipuláciu s grafickým znázornením elektrónových hustôt pozdĺž spojnice 2 bodov [\[10\]](#page-44-3)

### <span id="page-22-2"></span>**3.2 Načítanie súborov**

Na zobrazenie bunky z 3D gridu treba načítať:

- v prípade že sa jedná o súbory z programu CRYSTAL: 2 súbory, gridový súbor s koncovkou .dat a výstupný súbor z programu CRYSTAL s koncovkou .outp,

- pri gridových súboroch z programov VASP alebo Gaussian je potrebné načítať, len jeden súbor, a to pre VASP súbor typu CHGCAR s koncovkou .bonding, alebo .diff a pre Gaussian s koncovkou .cube,

- pri súboroch obsahujúcich údaje o Gaussových funkciách vo formáte "AIM Wavefunction File" [\[11\]](#page-44-2) s koncovkou .wfn (jednoduchšia verzia .wfx súborov) je postačujúce načítať tiež len jeden súbor.

Okrem nich program používa aj 2 textové konfiguračné súbory s názvami "config el.txt" s údajmi na vyfarbovanie atómov pri ich zobrazovaní a "primitive\_types.txt" s údajmi o geometrickej orientácií jednotlivých typov primitívnych funkcií GTO.

#### <span id="page-23-0"></span>**3.2.1 Formát konfiguračného súboru "config el.txt"**

1. riadok obsahuje celé číslo vyjadrujúce počet atómov, ktoré program rozpoznáva, ak nejaký atóm nerozpozná zobrazí sa zelenou farbou.

Zvyšok súboru obsahuje riadky vo formáte (bez zátvoriek):

(protónové číslo) (značka) (tri celé čísla v rozsahu 0 – 255 oddelené medzerou predstavujúce RGB farebné zložky 24-bitovej reprezentácie farby)

#### <span id="page-23-1"></span>**3.2.2** Formát konfiguračného súboru "primitive types.txt"

1. riadok obsahuje celé číslo vyjadrujúce počet typov primitívnych funkcií, ktoré program rozpoznáva, zoznam je prebratý zo zdroja [\[11\]](#page-44-2).

Zvyšok súboru obsahuje riadky vo formáte (bez zátvoriek):

(poradové číslo typu primitívnej funkcie) (označenie primitívnej funkcie napr. S, PX, PY, DXX, FYXZ)

#### <span id="page-23-2"></span>**3.2.3 Formát gridového súboru pre program CRYSTAL (.dat)**

1. riadok: tri celé čísla oddelené medzerou predstavujúce počty gridových bodov v primitívnej bunke pozdĺž vektorov a, b, c.

2. riadok: tri reálne čísla predstavujúce polohu začiatku kartézskej sústavy súradníc vzhľadom na roh bunky, z ktorého vychádzajú vektory a, b, c. (v jednotkách Bohr)

3., 4. a 5. riadok obsahujú zložky vektorov a, b, c v kartézskych súradniciach, vydelené počtami gridových bodov pozdĺž nich. (v jednotkách Bohr)

6. riadok obsahuje slová "Charge density", ale prakticky môže obsahovať čokoľvek a programu to nebude prekážať.

Zvyšok súboru tvoria zápisy elektrónovej hustoty v podobe reálnych čísel a v jednotkách (

*e ⋅bohr<sup>−</sup>*<sup>3</sup> ).

Všetky údaje v jednotkách Bohr program prepočíta na jednotku Ångström ( 10*<sup>−</sup>*<sup>10</sup> *m* ), podľa prevodového vzťahu (hodnota) \* (0.52917720858). A elektrónové hustoty zasa prepočíta podľa vzťahu (hodnota) \* (0.52917720858) 3 .

**Vzor začiatku gridového súboru:**

```
 100 100 100 
0.000000 0.000000 0.000000
0.095441  0.000000  0.000000
```
 0.000000 0.095441 0.000000 0.000000 0.000000 0.095441

#### Charge density

 2.907182083593E+02 6.861214064373E+01 1.600574511625E+01 4.268220052277E+00 1.626217919268E+00 1.015337426545E+00 8.399096691091E-01 7.379743339170E-01 6.465618446858E-01 5.632234052918E-01 4.927736860710E-01 4.372388736881E-01 3.958350506165E-01 3.664851326525E-01 3.469043745682E-01 3.355893736066E-01 3.334462947340E-01 3.442590082916E-01 3.679792415927E-01 3.873698127161E-01

#### <span id="page-24-0"></span>**3.2.4 Výstupný súbor z CRYSTALu (.outp)**

Z neho program načítava iba údaje o pozícií atómov v bunke. Ako záchytný bod slúžia slová "LATTICE PARAMETERS", nasledujú 3 ľubovoľné riadky, riadok obsahujúci reťazec "ATOMS PER CELL" celé číslo (ktoré načíta ako počet atómov) a reťazec "COULOMB". Ďalších 8 ľubovoľných riadkov a nasledujú údaje o atómoch vo formáte (bez zátvoriek):

(celé číslo) (protónové číslo) (značka) (celé číslo) (3 reálne čísla obsahujúce kartézske súradnice atómu v jednotkách Ångström vzhľadom na roh bunky z ktorého vychádzajú vektory a, b, c)

Samotné polohy atómov v súbore CRYSTALu [\[2\]](#page-43-3) sa nemusia nachádzať priamo v primitívnej bunke ich polohy program upraví nasledovným algoritmom:

1. Najprv prevedie polohové vektory atómov z kartézskych súradníc na frakčné (tri reálne čísla predstavujúce násobky vektorov a, b, c) riešením sústavy lineárnych rovníc:

$$
a_n f_1 + b_n f_2 + c_n f_3 = k_n pre n = 1,2,3
$$
\n(8)

, kde a, b, c sú základné vektory v kartézskej sústave súradníc, k je polohový vektor atómu v kartézskej sústave súradníc a f je polohový vektor atómu v parciálnych súradniciach.

- 2. Frakčné súradnice upraví podľa algoritmu frakčné nadol zaokrúhlené frakčné súradnice, čím sa dostane do priestoru primitívnej bunky s frakčnými súradnicami v intervale  $\leq 0$ ; 1).
- 3. Frakčné súradnice spätne prevedie na kartézske podľa vzorca:

$$
k_n = a_n f_1 + b_n f_2 + c_n f_3 \text{ pre } n = 1,2,3 \tag{9}
$$

Vzor použitej časti výstupného súboru (.outp) z CRYSTALu:

LATTICE PARAMETERS (BOHR AND DEGREES) - PRIMITIVE CELL A B C ALPHA BETA GAMMA VOLUME 9.44863 9.44863 9.44863 90.0000 90.0000 90.0000 843.54182 \*\*\*\*\*\*\*\*\*\*\*\*\*\*\*\*\*\*\*\*\*\*\*\*\*\*\*\*\*\*\*\*\*\*\*\*\*\*\*\*\*\*\*\*\*\*\*\*\*\*\*\*\*\*\*\*\*\*\*\*\*\*\*\*\*\*\*\*\*\* N. OF ATOMS PER CELL 3 COULOMB OVERLAP TOL (T1) 10\*\* -6 NUMBER OF SHELLS 10 COULOMB PENETRATION TOL (T2) 10\*\* -6 NUMBER OF AO 24 EXCHANGE OVERLAP TOL (T3) 10\*\* -6 N. OF ELECTRONS PER CELL 10 EXCHANGE PSEUDO OVP (F(G)) (T4) 10\*\* -6 CORE ELECTRONS PER CELL 2 EXCHANGE PSEUDO OVP (P(G)) (T5) 10\*\*-12 N. OF SYMMETRY OPERATORS 1 POLE ORDER IN MONO ZONE 4 \*\*\*\*\*\*\*\*\*\*\*\*\*\*\*\*\*\*\*\*\*\*\*\*\*\*\*\*\*\*\*\*\*\*\*\*\*\*\*\*\*\*\*\*\*\*\*\*\*\*\*\*\*\*\*\*\*\*\*\*\*\*\*\*\*\*\*\*\*\* ATOM N.AT. SHELL X(A) Y(A) Z(A) EXAD N.ELECT. \*\*\*\*\*\*\*\*\*\*\*\*\*\*\*\*\*\*\*\*\*\*\*\*\*\*\*\*\*\*\*\*\*\*\*\*\*\*\*\*\*\*\*\*\*\*\*\*\*\*\*\*\*\*\*\*\*\*\*\*\*\*\*\*\*\*\*\*\*\* 1 1 H 3 1.000 0.000 0.000 1.100E+00 0.683 2 1 H 3 -0.259 0.965 0.000 1.100E+00 0.683 3 8 O 4 0.000 0.000 0.000 8.000E-01 8.634

Formáty ostatných gridových súborov sa odlišujú len v detailoch a údaje o atómových jadrách sú uvedené už v nich, ale popíšeme si ešte podrobne formát .wfn súborov:

#### <span id="page-25-0"></span>**3.2.5 Formát Wavefunction File (.wfn)**

1. riadok: názov, alebo akákoľvek jednoriadková poznámka k obsahu súboru,

2. riadok: počet molekulových orbitálov, počet primitívnych funkcií, počet centier primitívnych funkcií v molekule,

od 3. riadku: na každý riadok pripadá názov centra, poradové číslo centra, poloha v karteziánskej sústave v Bohroch, náboj centra,

po popise centier: priradenia primitívnych funkcií k centrám pomocou poradových čísel centier, po maximálne 20 v každom riadku

po priradeniach funkcií k centrám: priradenia typov primitívnych funkcií, pomocou číslovania typov z konfiguračného súboru "primitive\_types.txt", uvádzané po maximálne 20 v každom riadku

po priradeniach typov funkci: nasledujú exponenty primitívnych funkcií uvádzané po piatich na riadok vo formáte reálnych čísel používanom v jazyku FORTRAN,

po exponentoch: riadok popisujúci molekulový orbitál: jeho poradové číslo, obsadenosť elektrónmi, orbitálovú energiu,

po popise molekulového orbitálu: rozvojové koeficienty primitívnych funkcií na danom molekulovom orbitále uvádzané po 5 na riadok vo formáte reálnych čísel používanom v jazyku FORTRAN,

až do konca súboru nasledujú popisy jednotlivých molekulových orbitálov a ich rozvojových koeficientov.

#### **Vzor časti Wavefunction File (.wfn):**

 $H2O$ GAUSSIAN 5 MOL ORBITALS 21 PRIMITIVES 3 NUCLEI H 1 (CENTRE 1) 1.88972613 0.00000000 0.00000000 CHARGE = 1.0 H 2 (CENTRE 2) 0.00000000 1.88972613 0.00000000 CHARGE = 1.0 O 3 (CENTRE 3) 0.00000000 0.00000000 0.00000000 CHARGE = 8.0 CENTRE ASSIGNMENTS 1 1 1 2 2 2 3 3 3 3 3 3 3 3 3 3 3 3 3 3 CENTRE ASSIGNMENTS 3 TYPE ASSIGNMENTS 1 1 1 1 1 1 1 1 1 1 1 1 2 2 2 3 3 3 4 4 TYPE ASSIGNMENTS 4 EXPONENTS 0.3425251D+01 0.6239137D+00 0.1688554D+00 0.3425251D+01 0.6239137D+00 EXPONENTS 0.1688554D+00 0.1307093D+03 0.2380887D+02 0.6443608D+01 0.5033151D+01 EXPONENTS 0.1169596D+01 0.3803890D+00 0.5033151D+01 0.1169596D+01 0.3803890D+00 EXPONENTS 0.5033151D+01 0.1169596D+01 0.3803890D+00 0.5033151D+01 0.1169596D+01 EXPONENTS 0.3803890D+00 MO 1 MO 0.0 OCC NO = 2.0000000 ORB. ENERGY = 0.000000 0.13964639D+00 0.13505991D+00 0.42092275D-01 -0.57089520D-01 -0.55214498D-01 -0.17207947D-01 0.15633323D+00 0.15119869D+00 0.47122029D-01 -0.89143745D-01 0.11923696D+00 0.89989913D-01 0.84532879D+00 0.53156543D+00 0.84208894D-01 -0.32809410D+00 -0.20631438D+00 -0.32683664D-01 0.47598108D-01 0.29930967D-01

0.47415681D-02

## <span id="page-27-0"></span>**3.2.6 Súbory potrebné pre výpočty z multipólov (.m50, .m40 a vlnové koeficienty)**

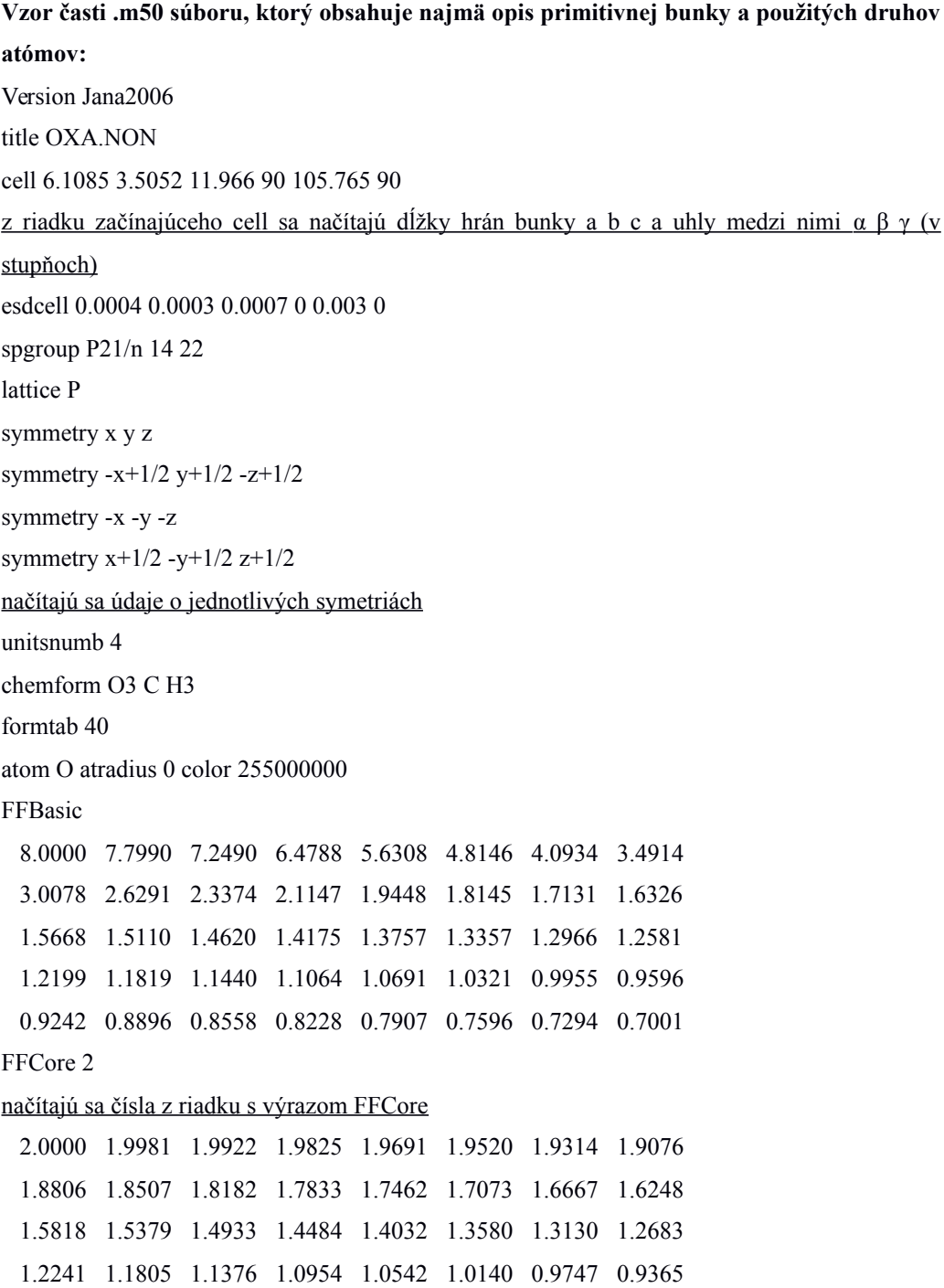

 0.8995 0.8635 0.8287 0.7951 0.7626 0.7312 0.7010 0.6720 FFVal 0 2 4

#### načítajú sa čísla z riadku s výrazom FFVal

 1.0000 0.9668 0.8761 0.7494 0.6103 0.4771 0.3603 0.2640 0.1879 0.1297 0.0865 0.0552 0.0331 0.0179 0.0077 0.0013 -0.0025 -0.0045 -0.0052 -0.0051 -0.0046 -0.0037 -0.0027 -0.0017 -0.0007 0.0002 0.0011 0.0018 0.0025 0.0030 0.0035 0.0038 0.0041 0.0044 0.0045 0.0046 0.0047 0.0047 0.0047 0.0047 nslater 2 2 2 3 4 0 0 0 načíta sa 8 celých čísel n ZSlater 4.469 4.469 4.469 4.469 4.469 0 0 0

načíta sa 8 reálnych čísel z

**Súbory vlnových koeficientov obsahujú hodnoty nl a ξ pre každý druh atómu aj s označeniami orbitálov. Ukážka súboru vlnových koeficientov s popisom čo sa načíta pre výpočet elektrónovej hustoty:**

Li

 1s 7 načíta sa názov orbitálu a počet koeficientov 0.14134000 4.3069 1 0.87421000 2.4573 1 -0.00221000 7.4527 2 0.00693000 1.8504 2 -0.00030000 0.7667 2 0.00077000 0.6364 2 -0.00529000 6.7850 3 načítajú sa jednotlivé trojice koeficientov (2 reálne čísla, 1 celé číslo) 2s 7 -0.02248000 4.3069 1 -0.13579001 2.4573 1 -0.00003000 7.4527 2 -0.07647000 1.8504 2 0.34053001 0.7667 2 0.71569002 0.6365 2 0.00039000 6.7850 3

**Súbory .m40 obsahujú údaje o polohe jednotlivých atómov v štruktúre a jednotlivé lokálne súradnicové systémy jednotlivých atómov. Ukážka súboru s popisom čo sa načíta pre výpočet elektrónovej hustoty:**

 7 0 0 0 22.35689 0.000000 0.000000 0.000000 0.000000 0.000000 100000 0.000000 0.000000 00 0.000000 0.000000 0.000000 0.000000 0.000000 0.000000 000000

 0.811816 0.000000 0.000000 0.000000 0.000000 0.000000 100000 C1 2 2 5 1.000000-0.044869 0.058652 0.051959 názov atómu, typ atómu (ako index z .m50 súboru), ADP popis, najvyšší stupeň použitých multipólov, obsadenosť, frakčné súradnice atómu 0.010336 0.011863 0.008210 0.002010 0.002671 0.000177 0111111111 2.000000 3.979192 0.995179 0.934448 0111 Pcore, Pval, kappa, kappa' sú prvé štyri reálne čísla O2 O1 xy m názvy atómov opisújúce 2 z 3 osí lokálnej sústavy súradníc daného atómu, názvy daných 2 osí v rovnakom poradí ako názvy atómov, ktoré ich opisujú 0.000000 0.000000 0.103108 0.024047-0.282446 0.000000 001110 0.000000 0.090842-0.023030 0.000000 0.019425-0.012292 011011 0.000000 0.000000 0.390081 0.023745 0011

### <span id="page-29-0"></span>**3.3 3D Vizualizácia**

Priestorové zobrazenie jednotlivých atómov slúži na ich voľbu pre spresnenie oblasti v ktorej má program vypočítať elektrónové hustoty. Možné je zvoliť 3 atómy pre definovanie roviny rezu, alebo si zvoliť 2 atómy pre zobrazenie elektrónových hustôt pozdĺž spojnice 2 bodov. V titulku okna vždy vypisuje názvy aktuálne načítaných súborov.

Ovládanie v priestorovom zobrazení je: otáčanie okolo 3D kurzora pohybom myši, keď je zároveň stlačené ľavé tlačidlo myši, klávesy písmen WASD, umožňujú zasa pohyb 3D kurzora v priestore nasledovne:

W – pohyb od pozorovateľa smerom k 3D kurzoru

A – pohyb vľavo

S – pohyb od 3D kurzora smerom k pozorovateľovi

D – pohyb vpravo

Ostatné možnosti v 3D zobrazení zahŕňajú zobrazenie možných väzieb "Show bonds", ktorá prepojí červenými čiarami všetky atómy so vzájomnou vzdialenosťou menšou ako 1.8 angstromu.

Zobrazenie primitívnej bunky "Show cell", zobrazí bielymi čiarami 1 primitívnu bunku, ak ju daný formát obsahoval (napr. .wfn súbory ich neobsahujú ani nepoužívajú).

Zobrazenie osí "Show axes", zobrazí 3 čiary predstavujúce 3 priestorové osi (x, y, z), pretínajúce sa v bode (0,0,0), pričom os x je červená čiara, os y je zelená čiara, os z je modrá čiara.

Zobrazenie atómov "Show atoms" zobrazí atómy znázornené guľôčkami rôznych polomerov (podľa protónového čísla) s farbami podľa nastavenia z konfiguračného súboru "config\_el.txt"  $(3.2.1)$ 

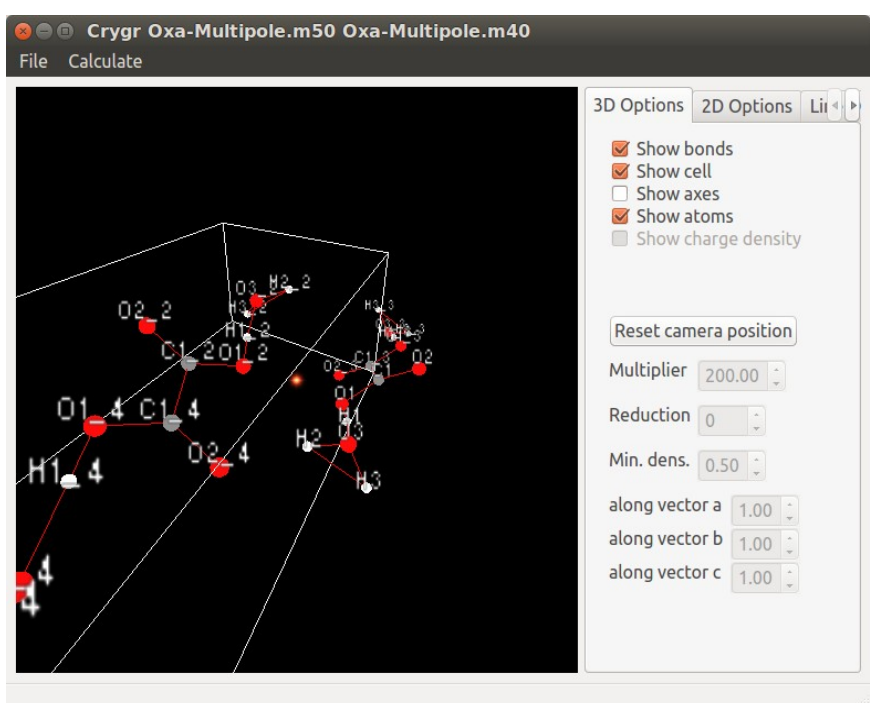

Obr. 2 Ukážka 3D vizualizácie

### <span id="page-30-0"></span>**3.4 2D Vizualizácia**

Kliknutím ľavým tlačidlom myši na guľôčku reprezentujúcu atóm je možné ho označiť (guľôčka sa stane mierne priesvitnou a modrou). Kliknutím ľavým tlačidlom myši do priestoru mimo atómov je možné "odznačiť" všetky označené atómy.

#### <span id="page-31-0"></span>**3.4.1 Určenie roviny rezu**

Keď sú označené práve 3 atómy je možné z hlavného menu zvoliť možnosť. Calculate"  $\rightarrow$ "Cross section with a plane defined by 3 atoms". Čím sa spustí samotné určenie roviny rezu a výpočet elektrónových hustôt.

Vypočíta normálu roviny z 3 zadaných bodov (A, B, C) podľa vzorca:

$$
n = (B - A) \times (C - A) \tag{10}
$$

kde n je vektor normály na rovinu. Ešte dopočíta d pre všeobecný tvar rovnice roviny:

$$
n_1 x + n_2 y + n_3 z + d = 0 \tag{11}
$$

podľa vzorca:

$$
d = -n \cdot p \tag{12}
$$

kde n je vektor normály na rovinu a p je (kartézsky) polohový vektor prvého označeného atómu, pričom prvý označený atóm sa stáva nulovým bodom 2D sústavy súradníc.

Program ďalej určí 2 na seba navzájom kolmé jednotkové vektory ležiace v rovine rezu, ktoré budú slúžiť na určovanie polohy v 2D rovine. Prvý vektor bude jednotkovým vektorom spojnice nulového bodu s druhým označeným atómom v poradí (ktorý z trojice označí užívaťeľ ako druhý) a druhý vektor vytvorí ako jednotkový vektor z vektorového súčinu prvého vektora a normály roviny.

#### <span id="page-31-1"></span>**3.4.2 Spôsob konverzie z 3D do 2D**

Konverzia súradníc z 3D do 2D prebieha nasledovne:

- 1. od 3D vektora v, najprv odpočíta 3D polohu nulového bodu roviny
- 2. vypočíta reálne číslo r, podľa vzorca:

$$
r = (j 1_1 \cdot j 2_2) - (j 2_1 \cdot j 1_2) \tag{13}
$$

kde j1 je prvý jednotkový vektor, j2 je druhý jednotkový vektor (oba sú trojzložkové) a ich dolné indexy označujú index jednej z 2 osí, ktoré sa v danej rovine menia najviac

3. určí 2D súradnice podľa vzorca:

$$
coord_1 = \frac{(v_1 \cdot j2_2) - (j2_1 \cdot v_2)}{r}
$$
\n<sup>(14)</sup>

$$
coord_2 = \frac{(v_2 \cdot j1_1) - (j1_2 \cdot v_1)}{r}
$$
\n<sup>(15)</sup>

kde coord s dolným indexom sú zložky 2D vektora.

<span id="page-32-0"></span>Konverziu súradníc z 2D do 3D program nepoužíva.

### **3.4.3 Výpočet elektrónových hustôt na rovine rezu z 3D gridu**

Program bude postupne zisťovať elektrónové hustoty v ohraničenom štvorci so stranou dĺžky dvojnásobku priestorovej diagonály primitívnej bunky na danej rovine, pričom ako počiatočný bod slúži nulový bod roviny.

1. Určí 2 na seba kolmé 3D "krokové" vektory ležiace v rovine rezu, udávajúce v vektorový posun k najbližšiemu bodu v riadku alebo stĺpci štvorca počítaných elektrónové hustoty v závislosti od použitého rozlíšenia podľa vzorca:

$$
krok_n = \frac{2l \text{ }jn}{rozlisenie_n} \text{ } pre \text{ } n=1,2 \tag{16}
$$

kde l je dĺžka priestorovej diagonály bunky, jn je n-tý jednotkový vektor roviny a rozlisenie je použité rozlíšenie v danom smere

- 2. Od nulového bodu roviny postupne iteruje cez všetky body počítaného pravouhlého rovnobežníka a v každom bode vypočíta elektrónovú hustotu. Pomocou vytvorenej 3D interpolačnej funkcie, ktorá vypočíta elektrónovú hustotu v akomkoľvek bode priestoru z daných kartézskych súradníc, priestorovou interpoláciou medzi 8 gridovými bodmi obklopujúcimi bod priestoru v "minibunke", ktorá má objem rovný (dĺžka vektora a / počet gridových bodov pozdĺž neho) \* (dĺžka b / počet gridových bodov pozdĺž neho) \* (dĺžka c / počet gridových bodov pozdĺž neho). Program paralelne počíta hodnoty v toľkých riadkoch bodov, koľko fyzických jadier má procesor počítača, na ktorom je spustený. Interpolačná funkcia postupuje podľa nasledovného algoritmu:
	- 1. preberie trojzložkový vektor v kartézskych súradniciach v
	- 2. prevedie ho na frakčné súradnice, ktoré podobne ako pri načítaní polôh atómov upraví, tak aby ležali v primitívnej bunke, ale zapamätá si aj pôvodné frakčné súradnice
	- 3. vypočíta polohu (v počtoch minibuniek) jedného z rohov minibunky, v ktorej daný bod leží, pričom roh volí, tak aby priestor v danej minibunke mal voči nemu len kladné kartézske súradnice
	- 4. určí polohu gridového bodu v opačnom priestorovom rohu danej minibunky
- 5. určí polohu bodu voči prvému zvolenému rohu minibunky, nazveme ich "vnútrominibunkové frakčné súradnice", zložky tohto vektora sú potom koeficientami pre interpolácie pozdĺž vektorov minibunky
- 6. na záver už len postupne interpoluje v smere základných vektorov, 4 interpolácie v smere vektora a, 2 interpolácie v smere vektora b a jedna interpolácia v smere vektora c

#### <span id="page-33-0"></span>**3.4.4 Výpočet hodnôt na rovine rezu z GTO**

Prvý krok je zhodný s výpočtom z 3D gridu, teda program si určí krokové vektory a začne po nich krokovať, po celej rovine. Tiež je proces výpočtu jednotlivých bodov paralelizovaný a program naraz počíta toľko riadkov bodov, koľko má počítač fyzických jadier procesora.

Postup výpočtu elektrónovej hustoty v ľubovoľnom bode priestoru:

1. Pre všetky primitívne funkcie vypočíta hodnoty χ podľa vzorca:

$$
\chi_{\mu}^{GTO} = x^i y^j z^k e^{-\alpha_{\mu}^{GTO} (x^2 + y^2 + z^2)}
$$
 (17)

kde x, y, z sú relatívne karteziánske súradnice voči centru danej primitívnej funkcie a α je exponent funkcie.

2. Pre všetky molekulové orbitály vypočíta ψ podľa vzorca:

$$
\psi^{GTO} = \sum_{i=1}^{i=P} d_i^{GTO} \chi_i^{GTO}
$$
\n(18)

kde P je počet primitívnych funkcií a d je rozvojový koeficient danej primitívnej funkcie pre daný molekulový orbitál.

3. Zároveň s predchádzajúcim krokom po dopočítaní daného ψ ho pripočíta k celkovému ρ (elektrónovej hustote) podľa vzorca:

$$
\rho = \sum_{i=1}^{i=M} o_i \psi_i^2
$$
 (19)

kde M je počet molekulových orbitálov a o je obsadenosť orbitálu.

Postup výpočtu laplaciánu elektrónovej hustoty v ľubovoľnom bode priestoru:

1. Pre všetky primitívne funkcie vypočíta všetky prvé parciálne derivácie χ podľa x, y, z a druhé derivácie podľa xx, yy, zz, lebo len tieto potrebuje program pre určenie prvkov na diagonále Hessovej matice.

- 2. Pre všetky molekulové orbitály vypočíta ψ a koeficienty gx, gy, gz, gxx, gyy, gzz analogicky ako  $\psi$ , teda sčítaním súčinov príslušných derivácií  $\chi$  a rozvojových koeficientov za celé molekulové orbitály.
- 3. Zároveň s predchádzajúcim krokom po dopočítaní daného ψ a koeficientov g pripočítava k celkovej sume prvkov Hessovej matice na diagonále podľa vzorca:

$$
H_{s} = \sum_{i=1}^{i=M} \left[ \left( 2 o_{i} \psi_{i} g x x_{i} + 2 o_{i} g x_{i}^{2} \right) + \left( 2 o_{i} \psi_{i} g y y_{i} + 2 o_{i} g y_{i}^{2} \right) + \left( 2 o_{i} \psi_{i} g z z_{i} + 2 o_{i} g z_{i}^{2} \right) \right]
$$
\n(20)

kde M je počet molekulových orbitálov a o je obsadenosť orbitálu.

Pre určenie a overenie správneho výpočtu laplaciánu boli použité vzorce z programu [\[12\]](#page-44-7).

#### <span id="page-34-0"></span>**3.4.5 Zobrazenie roviny rezu**

Voliteľné možnosti:

- Resolution: rozlíšenie v počtoch bodov v danom priestore, predvolené je 50 x 50, čím väčšie rozlíšenie, tým dlhšie trvá výpočet, resp. zobrazovanie pri pohybe obrazom
- Size: rozmery pravouhlého rovnobežníka v angstromoch
- GS: grayscale, ak je políčko označené vykresľuje čiernobielo, ak nie vykresľuje farebne
- Laplacian: ak je políčko označené a načítaný je .wfn súbor, tak počíta hodnoty laplaciánov v danej rovine
- Laplacian isolines: ak je toto políčko zaznačené použije prednastavené vrstevnice pre vykreslenie laplaciánu v .svg obrázku
- invert GS colors: invertuje farby čiernobieleho zobrazenia .png súbore
- Save image: exportuje aktuálnu podobu rezu do .png súboru ako rastrový obrázok (zložený z pixelov), alebo .svg súboru ako vektorový obrázok, pričom sa riadi nasledovnými nastaveniami
- Compare with … : ponúkne možnosť načítať iný súbor, kde po označení tej istej trojice atómov získame numerické porovnanie na danej rovine rezu (zelená farba bude predstavovať približne rovnaké hodnoty, červená predstavuje vyššie hodnoty v pôvodnom súbore a modrá predstavuje vyššie hodnoty v novom súbore)
- Min: hodnota najnižšej iso-čiary, vykreslenej pri ukladaní do .svg súboru
- Max: hodnota najvyššej iso-čiary, vykreslenej pri ukladaní do .svg súboru
- Step: hodnota kroku v aritmetickom rade predstavujúcom hodnoty jednolivých vykreslených iso-čiar v .svg súbore
- Numbering: po koľkých iso-čiarach bude pripisovať k čiare aj číselnú hodnotu, ak je hodnota = 0, tak v obrázku nevypisuje hodnoty iso-čiar
- Max. atom distance: maximálna vzdialenosť atómov od roviny, pri ktorej ich ešte zaznačí do .svg obrázka

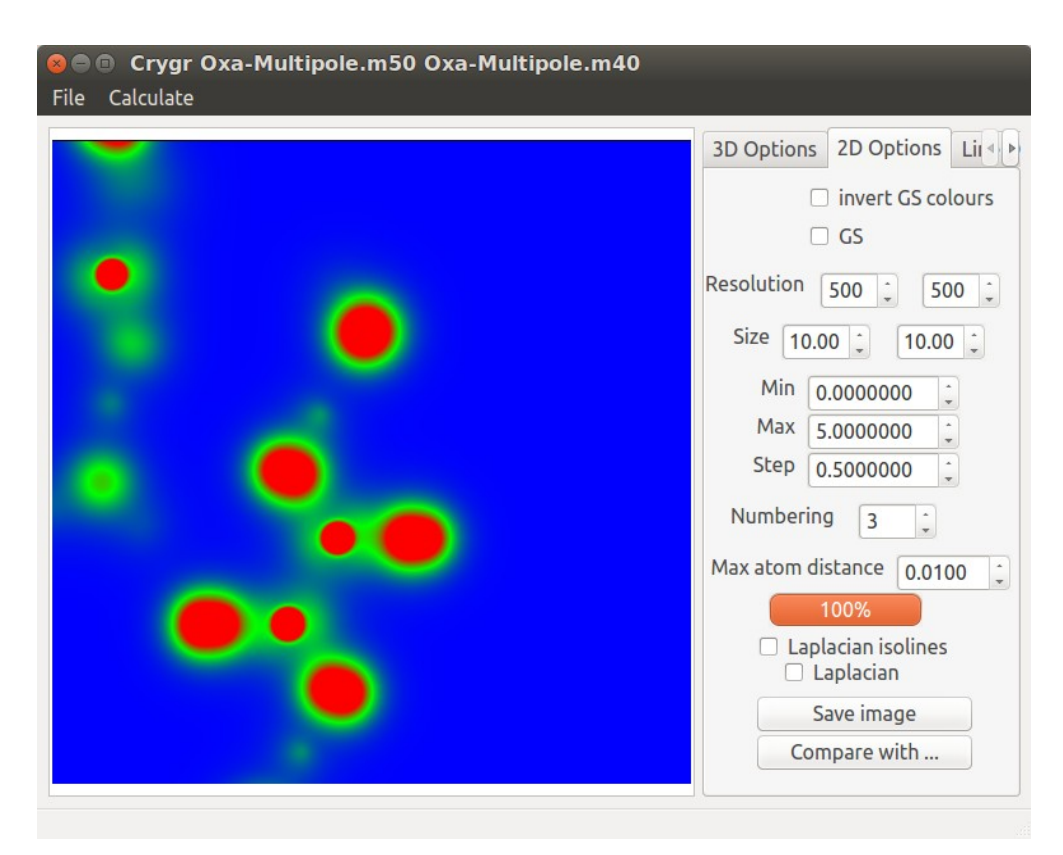

Obr. 3 Ukážka 2D vizualizácie

Postup výpočtu znázorňuje panel vľavo dole.

Ovládanie predstavuje:

Pohyb myši ponad zobrazenie roviny rezu so stlačeným ľavým tlačidlom myši a zároven stlačeným tlačidlom Shift na klávesnici, posúva znázorňovaný úsek roviny (pričom dochádza aj k dočasnému zníženiu rozlíšenia na pätinu aby bol výpočet elektrónových hustôt pri pohybe počítaným úsekom rýchlejší).

Pohyb myši ponad zobrazenie roviny rezu so stlačeným ľavým tlačidlom myši a zároven stlačeným tlačidlom Ctrl na klávesnici, otáča rovinu rezu okolo prvého označeného atómu a dochádza pri tom k analogickému dočasnému zníženiu rozlíšenia ako v predchádzajúcom prípade.

#### <span id="page-36-0"></span>**3.4.6 Tvorba vektorového .svg obrázka**

Tvorba rastrového obrázka je jednoduchá, je to len priame uloženie 2D gridu, pričom body s najvyššími hodnotami majú červenú farbu a body s najnižšími hodnotami modrú farbu.

Pri tvorbe vektorového obrázka, ale vypočítaný 2D grid prehľadáva pre jednotlivé hodnoty iso-čiar po riadkoch, pričom ak hodnota nasledujúceho bodu prekročí hľadanú hodnotu zaznačí bod iso-čiary. Na záver pospája body príslušnej iso-čiary pomocou algoritmu na vyhľadávanie uzavretých iso-čiar [\[13\]](#page-44-8).

V prípade laplaciánu je pôvodný spôsob výpočtu hodnôt jednotlivých iso-čiar nahradený radom hodnôt používaným pre vykresľovanie laplaciánov, podľa vzorca:

$$
a=|1,2,4,8|b=|0,1,2,3|±a\cdot 10±b e A-5
$$
 (21)

pre všetky možné kombinácie a a b, pričom e Å-5 je jednotkou vypočítaného laplaciánu.

Použité vyfarbovanie pri laplaciáne sa tiež líši od vyfarbovania obrazu elektrónových hustôt a to tým, že kladné hodnoty sú červené a záporné hodnoty sú modré, pričom nie je použitý žiaden farebný prechod.

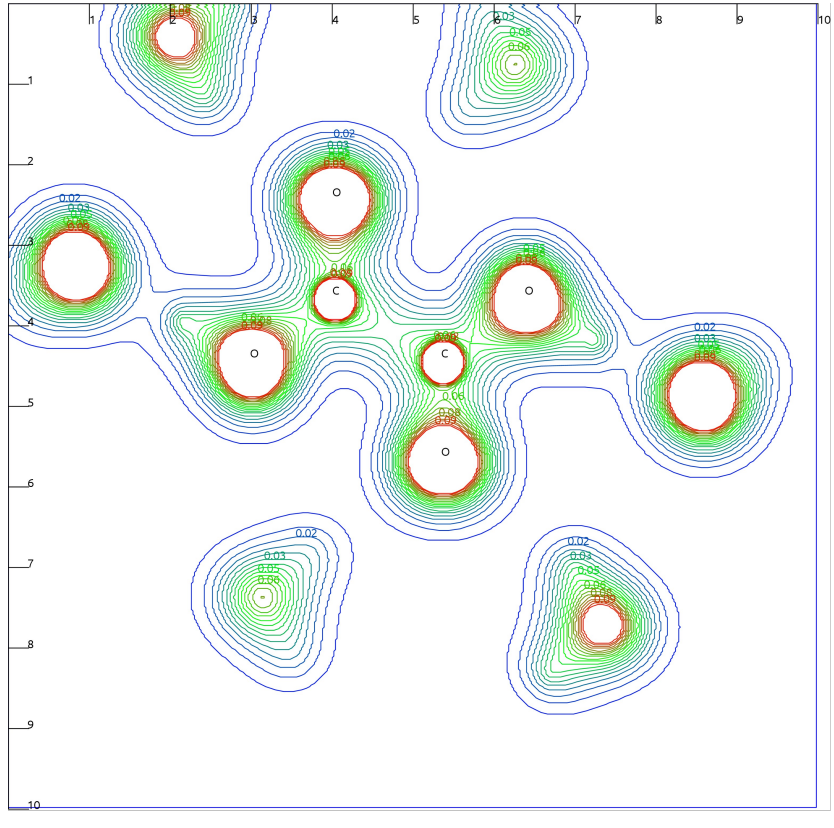

Obr. 4 Ukážka vektorového obrázka (kys. Oxálová)

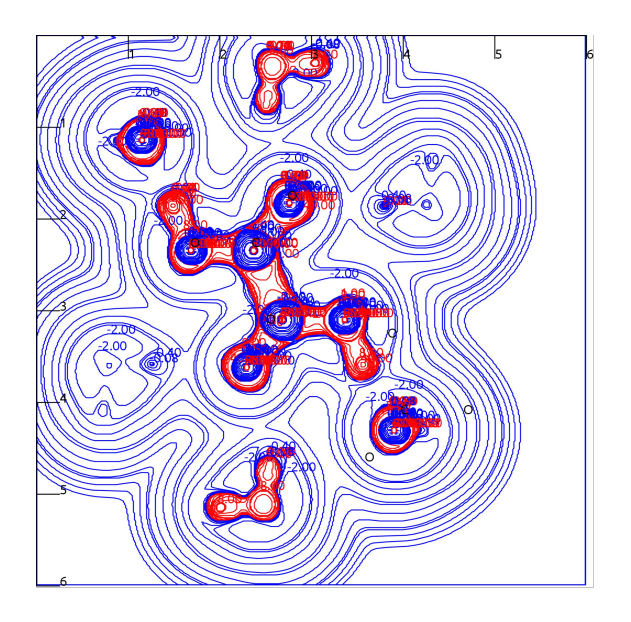

Obr. 5 Ukážka Laplaciánu (kys. Oxálová)

### <span id="page-38-0"></span>**3.5 1D Vizualizácia**

Po označení presne dvoch atómov v 3D zobrazení, je možné zvoliť z hlavného menu možnosť: "Calculate"  $\rightarrow$  "Line between 2 selected atoms".

Ovládanie potom predstavuje:

Pohyb myšou v priestore zobrazenia elektónových hustôt so stlačeným ľavým tlačidlom myši, posúva graf.

"Scroolovanie" pohyb koliečkom myši zmenšuje a zväčšuje sledovanú oblasť.

Ostatné možnosti predstavujú:

- "Resolution" rozlíšenie, počet vypočítaných elektónových hustôt rovnomerne rozmiestnených medzi začiatkom a koncom definovanej spojnice 2 bodov

- "Logarithmic Y-Axis", zmení zobrazenie osi y na logaritmické

- "Laplacian" ak pracuje s wfn súborom tak počíta Laplacián

- "Shorten from left" skráti počítanú úsečku z ľavej strany o nastavenú dĺžku v angstromoch

- "Shorten from right" skráti počítanú úsečku z pravej strany o nastavenú dĺžku v angstromoch

- "Save image" umožní uložiť obrázok v jednom z uvedených formátov (.pdf, .png, .jpg, .bmp)

- "Compare with ..." umožní načítať iný súbor pre numerické porovnanie (od hodnôt v novom súbore vtedy odpočítava hodnoty v pôvodnom súbore)

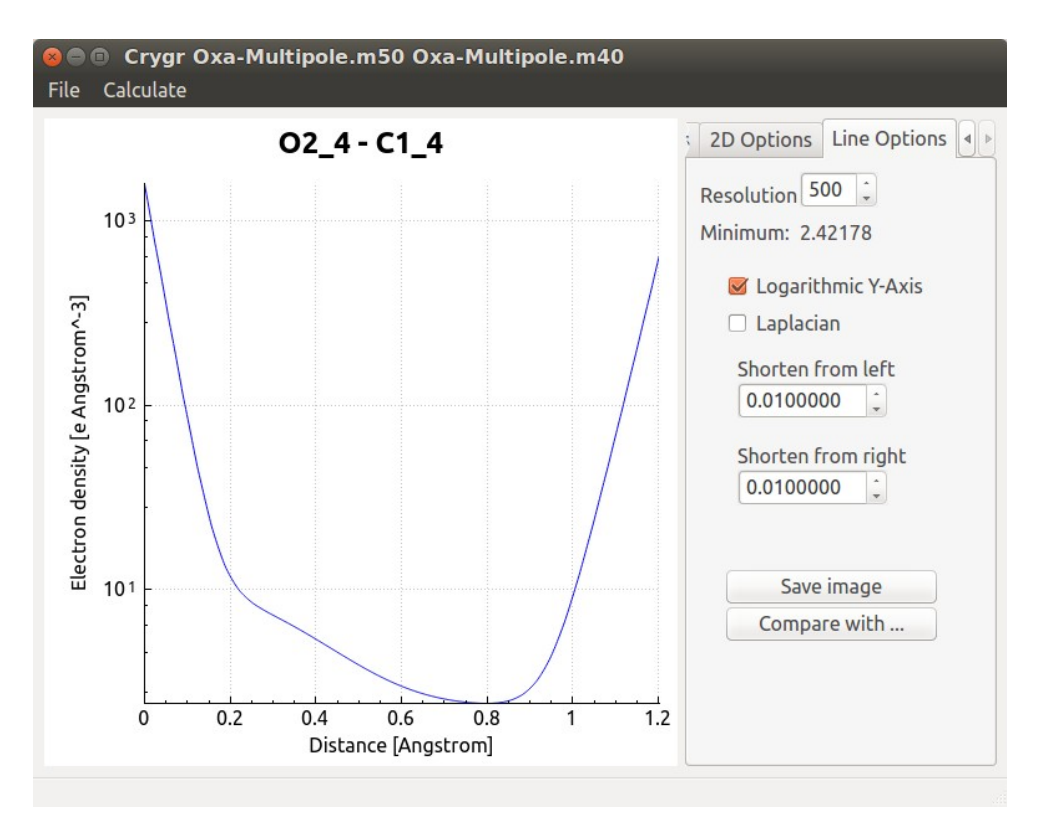

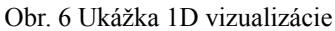

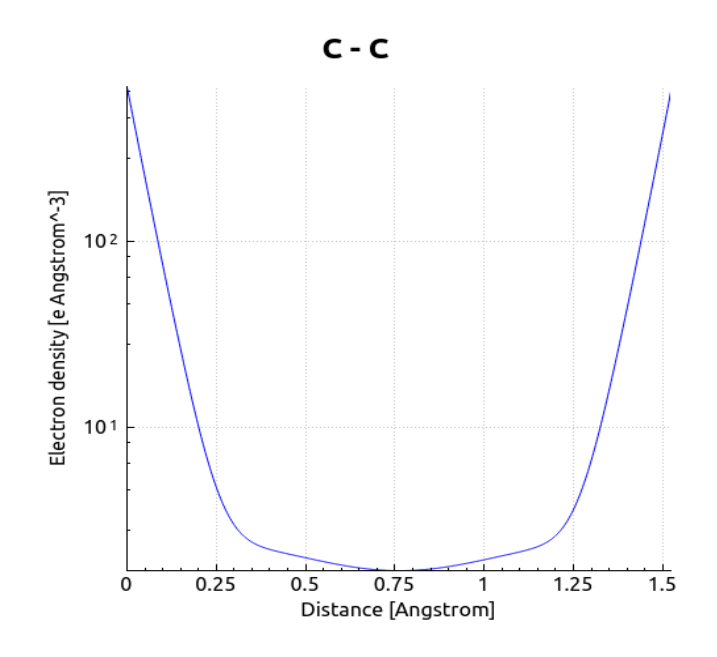

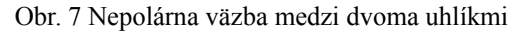

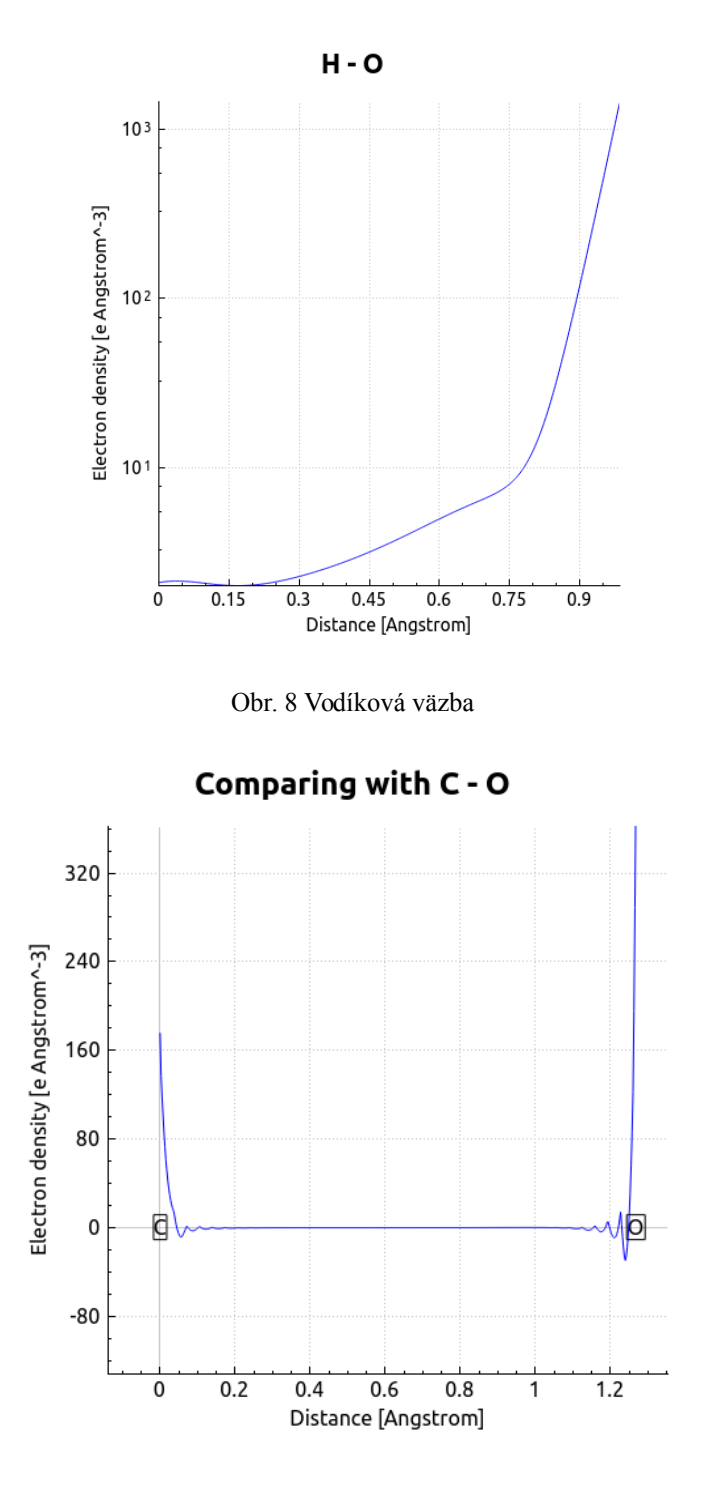

Obr. 9 Porovnanie wfn – 3D grid z programu CRYSTAL

# <span id="page-41-0"></span>**4 Diskusia**

Tento program slúži na vizualizáciu a porovnávanie elektrónových hustôt z rôznych iných programov. Umožňuje teda aj porovnávanie reálne nameraných elektrónových hustôt s teoreticky vypočítanými hodnotami z kvantovo-chemických programov.

Porovnávanie na rovinách rezov je len názorné, ale nemá veľkú výpovednú hodnotu, viac informácií obsahuje porovnanie na úsečkách medzi 2 bodmi, z grafu sa dá vyčítať presné hodnoty v rôznych častiach "väzby".

Program, ktorého tvorba, bola náplňou tohto projektu je voľne dostupný aj so zdrojovým kódom na stránke [http://sourceforge.net/projects/crygr/.](http://sourceforge.net/projects/crygr/)

Z dôvodu nedostatku času pre natoľko rozsiahly projekt je samotný program iba v prvých štádiach vývoja (nie sú ošetrené rôzne drobné pochybenia zo strany používateľa, niektoré menšie nedostatky ako znázornenie "väzieb" len na základe vzdialeností atómov zanedbávajúc ich druh, atď.).

## <span id="page-42-0"></span>**5 Záver**

Táto práca konečne umožňuje porovnávanie teoreticky počítaných modelov kryštálov s nameranými údajmi. Program pracuje s rôznymi súbormi získanými z rôznych iných programov ako Gaussian, Crystal, VASP, AIM (.wfn súbory), Jana2006. Dokáže počítať rezy rovinou elektrónových hustôt, alebo elektrónové hustoty pozdĺž spojnice 2 bodov. Dokáže porovnávať elektrónové hustoty z rôznych zdrojov opisujúce tú istú chemickú štruktúru, numerické rozdiely graficky znázorniť a následne exportovať do rôznych obrázkových formátov. Program sa nachádza ešte len v prvých štádiách vývoja a ako "opensource" projekt je prístupný vrátane zdrojového kódu webstránke. Zdrojový kód je komentovaný prevažne v angličtine s niektorými staršími poznámkami v slovenčine. Samotný kód aj ktorúkoľvek z jeho častí môže v budúcnosti ktokoľvek voľne použiť vo svojich vlastných projektoch.

Program sme prezentovali na príklade relatívne jednoduchej látke kyseliny oxálovej, pre ktorú sme mali dostupné teoretické výsledky z kvantovo-chemických programov Gaussian a Crystal a taktiež aj experimentálne dáta spracované v programe Jana2006. Pozorované boli hlavne rozdiely medzi teoretickými a experimentálnymi elektrónovými hustotami čo mohlo byť okrem iného spôsobené samotnou metodikou získania dát, keďže experimentálne merania sa uskutočňujú pri teplotách okolo 100K, ale teoretické modely kryštálov počítané na základe zákonov časticovej fyziky sú určované pre teplotu 0K, ktorú je v praxi nemožné dosia hnuť. Pričom najväčšie rozdiely v elektrónovej štruktúre modelu a reálneho kryštálu sú spôsobené práve tepelným pohybom atómov. Takéto porovnávanie môže v budúcnosti slúžiť na zdokonaľovanie výpočtu teoretických aj experimentálnych modelov, čím sa počítané modely budú môcť ešte viac priblížiť k realite.

# **Zoznam použitej literatúry**

- <span id="page-43-0"></span>1. Gaussian 03, Revision C.02, M. J. Frisch, G. W. Trucks, H. B. Schlegel, G. E.Scuseria, M. A. Robb, J. R. Cheeseman, J. A. Montgomery, Jr., T. Vreven, K. N.Kudin, J. C. Burant, J. M. Millam, S. S. Iyengar, J. Tomasi, V. Barone, B.Mennucci, M. Cossi, G. Scalmani, N. Rega, G. A. Petersson, H. Nakatsuji, M.Hada, M. Ehara, K. Toyota, R. Fukuda, J. Hasegawa, M. Ishida, T. Nakajima, Y. Honda, O. Kitao, H. Nakai, M. Klene, X. Li, J. E. Knox, H. P. Hratchian, J. B. Cross, V. Bakken, C. Adamo, J. Jaramillo, R. Gomperts, R. E. Stratmann, O.Yazyev, A. J. Austin, R. Cammi, C. Pomelli, J. W. Ochterski, P. Y. Ayala, K.Morokuma, G. A. Voth, P. Salvador, J. J. Dannenberg, V. G. Zakrzewski, S. Dapprich, A. D. Daniels, M. C. Strain, O. Farkas, D. K. Malick, A. D. Rabuck, K. Raghavachari, J. B. Foresman, J. V. Ortiz, Q. Cui, A. G. Baboul, S. Clifford, J. Cioslowski, B. B. Stefanov, G. Liu, A. Liashenko, P. Piskorz, I. Komaromi, R. L. Martin, D. J. Fox, T. Keith, M. A. Al-Laham, C. Y. Peng, A. Nanayakkara, M. Challacombe, P. M. W. Gill, B. Johnson, W. Chen, M. W. Wong, C. Gonzalez, and J. A. Pople, Gaussian, Inc., Wallingford CT, 2004.
- <span id="page-43-3"></span>2. R. Dovesi, V. R. Saunders, C. Roetti, R. Orlando, C. M. Zicovich-Wilson, F. Pascale, B. Civalleri, K. Doll, N. M. Harrison, I. J. Bush, P. D'Arco, and M. Llunell, CRYSTAL06 User's Manual (University of Torino, Torino, 2006).
- <span id="page-43-2"></span>3. VASP: G. Kresse and J. Hafner. Ab initio molecular dynamics for liquid metals. Phys. Rev. B, 47:558, 1993. G. Kresse and J. Hafner. Ab initio molecular- dynamics simulation of the liquid-metal-amorphous-semiconductor transition in germanium. Phys. Rev. B, 49:14251, 1994. G. Kresse and J. Furthmüller. Efficiency of ab-initio total energy calculations for metals and semiconductors using a plane-wave basis set. Comput. Mat. Sci., 6:15, 1996. G. Kresse and J. Furthmüller. Efficient iterative schemes for ab initio total-energy calculations using a plane-wave basis set. Phys. Rev. B, 54:11169, 1996.
- <span id="page-43-1"></span>4. Petricek, V., Dusek, M. & Palatinus, L. (2014). Z. Kristallogr. 229(5), 345-352. DOI 10.1515/zkri-2014-1737
- <span id="page-44-0"></span>5. Pavelčík F., Kuchta Ľ.: *Difrakčné metódy*, Polygrafické stredisko UK, Bratislava, 1995.
- <span id="page-44-1"></span>6. V. Lukeš, V. Laurinc, M. Iľčin, E. Klein: POČÍTAČOVÉ MODELOVANIE MOLEKÚL Metódy počítačovej chémie, Nakladateľstvo STU, Bratislava, 2011
- <span id="page-44-6"></span>7. Irrlicht Engine (v. 1.8.1), [http://irrlicht.sourceforge.net/,](http://irrlicht.sourceforge.net/) overené dňa 24.5.2015
- <span id="page-44-5"></span>8. Qt (v. 5.4.1), [http://www.qt.io/,](http://www.qt.io/) overené dňa 24.5.2015
- <span id="page-44-4"></span>9. Qt Creator (v. 3.3.1), [http://www.qt.io/,](http://www.qt.io/) overené dňa 24.5.2015
- <span id="page-44-3"></span>10. QCustomPlot, [http://qcustomplot.com/,](http://qcustomplot.com/) overené dňa 24.5.2015
- <span id="page-44-2"></span>11. Todd A. Keith, 2010, Format specification for AIM Extended Wavefunction Files (.wfx files) [http://aim.tkgristmill.com/wfxformat.html,](http://aim.tkgristmill.com/wfxformat.html) overené dňa 24.5.2015
- <span id="page-44-7"></span>12. [http://www.chemistry.mcmaster.ca/aimpac/download/download.htm,](http://www.chemistry.mcmaster.ca/aimpac/download/download.htm) program AIMPAC, súbor proaimv.src, overené dňa 24.5.2015
- <span id="page-44-8"></span>13. B.R. Schlei: A new computational framework for 2D shape-enclosing contours. Image and Vision Computing 27:637--647, 2009